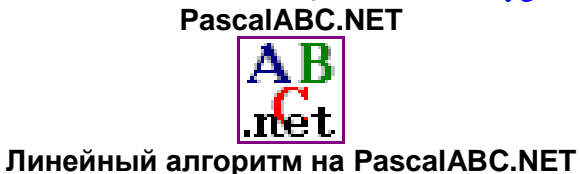

## Задание: вычислить длину окружности и площадь круга для заданного радиуса в среде PascalABC.NET: C=2πR. S= πR<sup>2</sup>

## Алгоритм выполнения

- 1. Запустить систему программирования PascalABC.NET.
- 2. Сохраните программу в своей рабочей папке: Файл\ Сохранить как... (имя файла появится в строке заголовка окна).
- 3. В главном меню раскройте Сервис\ Настройки и откройте Редактор. Можно выбрать шрифт, рекомендуется поставить 3 галочки:

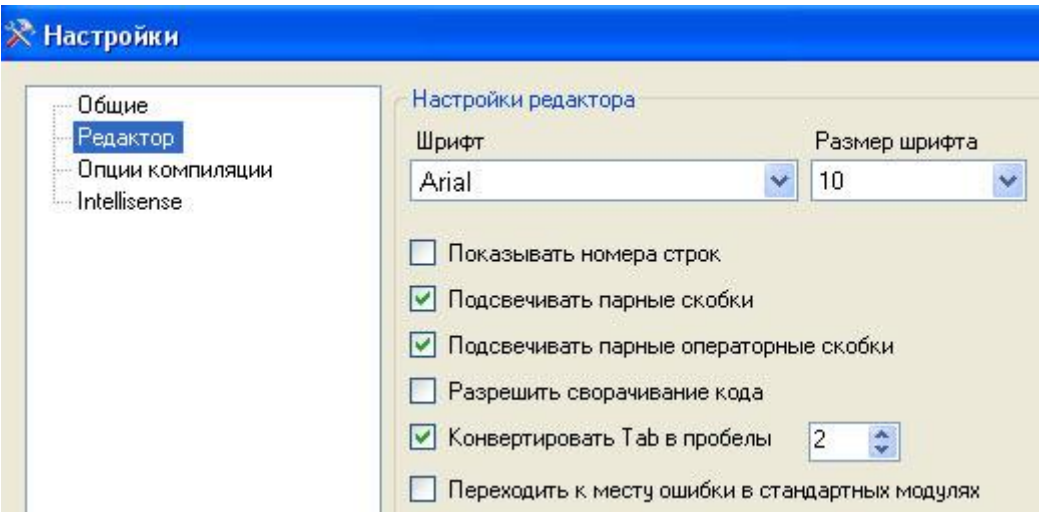

4. В окне редактирования программы наберите текст программы:

```
Program Ivanov5;
//Длина окружности, площадь круга
const
Pi = 3.14159:
var
R: byte:
S, L. Real:
begin
write ('Введите радиус');
readln(R);
L:=2*Pi*R:
S:=Pi^*R^*R:
writeln ('длина окружности', L:6:2);
writeln ('площадь круга', S:9:3)
end.
```
// - Обозначение комментария (строка, начинающаяся с этого символа, системой не читается).

Текст, который надо вывести, заключается в апострофы.

Форматный вывод L:6:2 означает, что для вывода значения переменной L будет отведено 6 позиций, из них 2 - количество цифр дробной части вешественного числа.

5. В главном меню выберите Сервис\ Форматировать код. Посмотрите, как изменился внешний вид программы. Это облегчает чтение и отладку.

```
•Иванов5.pas*
program Ivanov5;
//Длина окружности, площадь круга
const
 Pi = 3.14159;
var
 R: byte:
 S, L: Real;
begin
 write('введите радиус');
 readln(R);
 L := 2 * Pi * R;S := Pi * R * R;writeln('длина окружности', L:6:2);
 writeln('площадь круга', S:9:3)
end.
```
- 6. Нажмите кнопку Выполнить (зелѐный треугольник) запуска программы.
- **7.** При появлении в окне вывода фразы *Введите радиус*, наберите любое значение радиуса, например 5, и нажмите клавишу Enter.
- 8. В окне вывода получите результат вычислений:

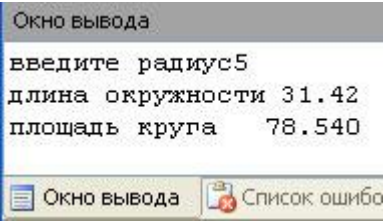